# Inhaltsverzeichnis

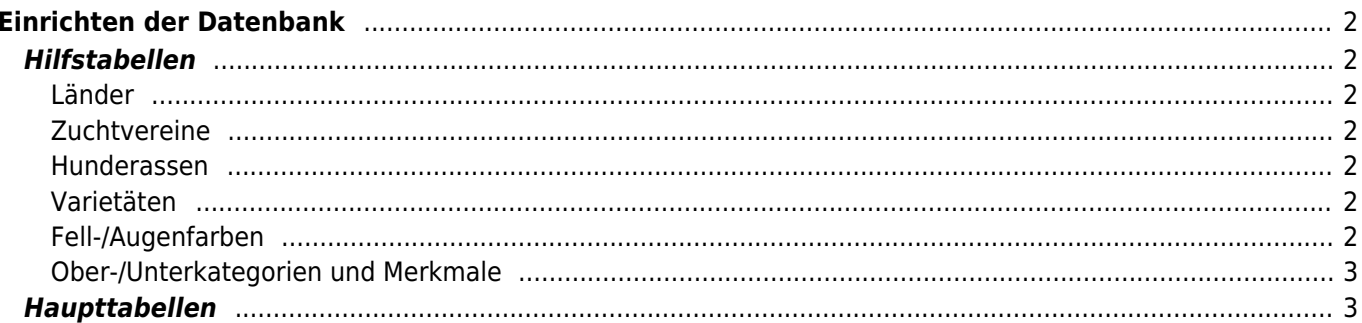

# <span id="page-1-0"></span>**Einrichten der Datenbank**

Bevor Sie mit dem Einpflegen von Stammdaten (Hunde, Adressen, Züchter, Deckmeldungen etc.) beginnen können, ist es notwendig die erforderlichen Hilfstabellen einzurichten. Um Ihnen die Arbeit zu erleichtern sind bereits die meisten dieser Tabellen vordefiniert. Je nach Anwendungsfall ist es aber notwendig, dass Sie weitere Anpassungen vornehmen.

### <span id="page-1-1"></span>**Hilfstabellen**

#### <span id="page-1-2"></span>**Länder**

Die Tabelle Länder befindet sich im Menü ADMINISTRATION → TABELLEN. Vordefiniert ist bereits eine Liste der häufig benötigten Länder. Zum hinzufügen weiterer Länder betätigen Sie die grüne Hinzufügen-Schaltfläche. Geben Sie den Namen des Landes und ggf. weitere Informationen ein und speichern Sie Ihre Eingabe. Die Ländertabelle kann jederzeit um weitere Einträge ergänzt werden.

#### <span id="page-1-3"></span>**Zuchtvereine**

Die Tabelle Zuchtvereine befindet sich im Menü ADMINISTRATION → TABELLEN. Vordefiniert ist bereits eine Liste von häufig benötigten Vereinen/Verbänden. Zum hinzufügen weiterer Einträge betätigen Sie die grüne Hinzufügen-Schaltfläche. Geben Sie den Namen des Vereines und ggf. weitere Informationen ein und speichern Sie Ihre Eingabe. Die Steuerung des Ahnentafeldrucks und des Zuchtbuchdrucks wird über diese Tabelle gesteuert. Die Die Vereinstabelle kann jederzeit um weitere Einträge ergänzt werden.

#### <span id="page-1-4"></span>**Hunderassen**

Die Tabelle Hunderassen befindet sich im Menü ADMINISTRATION → TABELLEN. Vordefiniert ist eine Liste mit 359 von der FCI anerkannten Hunderassen. Sollten Sie weitere Rassen benötigen, können Sie diese durch betätigen der grünen Hinzufügen-Schaltfläche hinzufügen. Geben Sie den Namen der Rasse und ggf. weitere Informationen ein und speichern Sie Ihre Eingabe. Die Liste der Rassen kann jederzeit um weitere Einträge ergänzt werden. Je nach Anwendungsfall müssen Sie noch festlegen welche Rassen in der Datenbank verwendet werden können. Hierzu ist es notwendig den Online-Status von offline auf online zu setzen.

Achtung: Als Standardeinstellung zeigt die Suche nur Rassen an deren Status auf **online** steht. Um sich alle Rassen anzeigen zu lassen, stellen Sie die Auswahlliste Online-Status auf "Bitte wählen".

#### <span id="page-1-5"></span>**Varietäten**

Je nach Rasse kann es notwendig sein entsprechende Varietäten anzulegen. Betätigen Sie die grüne Hinzufügen-Schaltfläche um die Zuordung von Hunderasse und Varietät vorzunehmen. Die Liste kann jederzeit beliebig ergänzt werden.

#### <span id="page-1-6"></span>**Fell-/Augenfarben**

Fell-/Augenfarben müssen im Vorfeld den entsprechenden Bedürfnissen definiert werden. Achten Sie darauf nur die entsprechenden Hauptfarben anzulegen. Farbdetails wie "weiße Abzeichen an der Rute", "weißer Kragen" etc. sollten nicht über die Farbbezeichnungen vorgegeben werden, sondern später im entsprechenden Feld

Farbdetails eingetragen werden. Dadurch bleibt die Liste der Fellfarben deutlich übersichtlicher.

### <span id="page-2-0"></span>**Ober-/Unterkategorien und Merkmale**

Die Tabellen für Ober-/Unterkategorien sind bereits angelegt, können bei Bedarf aber beliebig erweitert werden. Auch zu den Merkmale/Befunde sind bereits einige Standardwerte vorgegeben, die jederzeit ergänzt werden können.

## <span id="page-2-1"></span>**Haupttabellen**

Nachdem die Hilfstabellen eingerichtet sind, kann mit der eigentlichen Dateneingabe begonnen werden.

Als günstig hat sich folgende Reihenfolge bewährt:

- Adressdaten
- Zuchtzwinger
- Zuordnung Zwinger ↔ Züchter
- Hunde
- Merkmale-/Gesundheitsdaten sowie Bilder und Bemerkungen
- Zuchtzulassungen
- Deck-/Wurfmeldungen